AW2000

## Always there to help you

Register your product for further support at www.philips.com/support

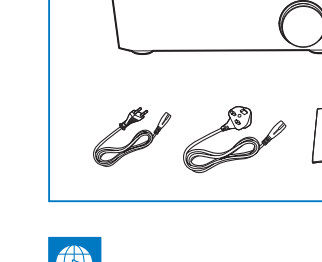

 $\sim$   $\sim$   $\sim$ 

Ques-tion?Con - tact Philips Ques-tion?Con - tact Philips

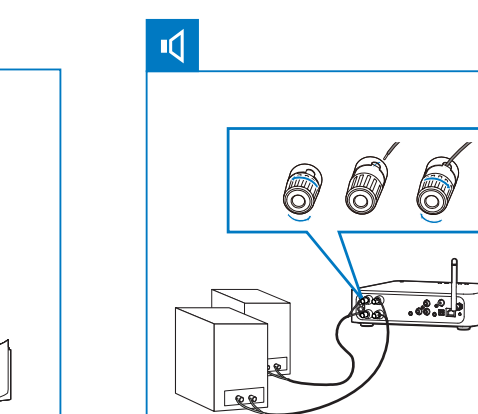

- **DE** Warten Sie, bis die Anzeige durchgehend weiß leuchtet.
- **NI** Wacht tot het lampje wit **blijft branden.**
- **TT** Attendere finché la spia non diventa bianca.

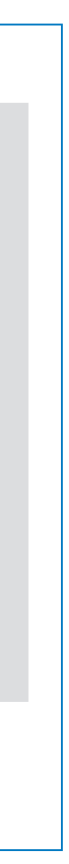

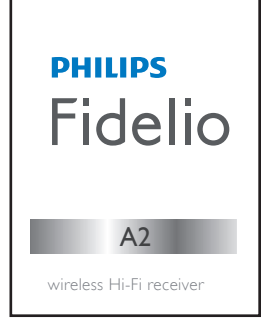

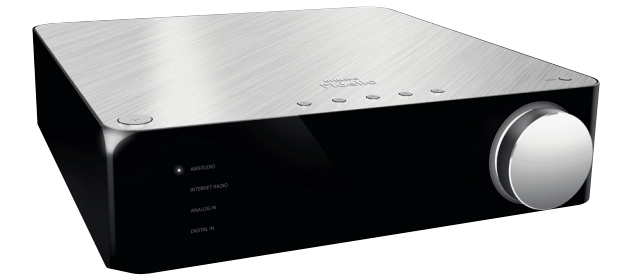

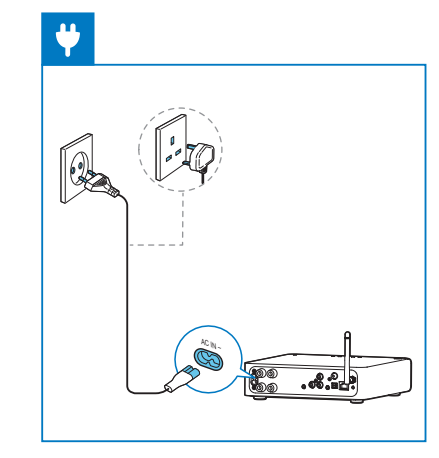

DE Das Benutzerhandbuch und die häufig gestellten Fragen (FAQs) sind verfügbar unter:

- NL De gebruikershandleiding en veelgestelde vragen zijn beschikbaar op:
- Il manuale dell'utente e le FAQ sono disponibili in:

**DE** Schnellstartanleitung Snelstartgids **NL** Guida di avvio rapido **IT**

## **www.philips.com/support**

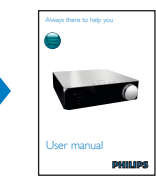

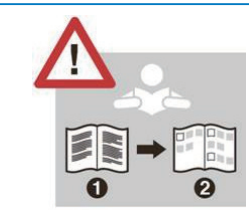

- DE Lesen Sie vor der ersten Verwendung Ihres **Produktes alle beiliegenden** Sicherheitsinformationen.
- Lees alle veiligheidsinformatie voordat u het product gebruikt.
- **TT** Prima di usare il prodotto, leggere tutte le relative informazioni sulla sicurezza.

**NU** Start Philips AirStudio+ Lite, raak Setup a new speaker (Een nieuwe luidspreker instellen) -> Standard Setup (Standaardinstallatie) aan en volg daarna de instructies op het scherm om de Wi-Fi-verbinding van uw luidspreker in te stellen.

Toccare Philips AirStudio+ Lite, quindi Configura un nuovo altoparlante -> Standard Setup (Configurazione standard) e seguire le istruzioni su schermo per configurare la connessione Wi-Fi dell'altoparlante.

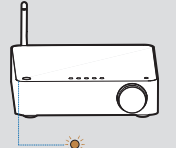

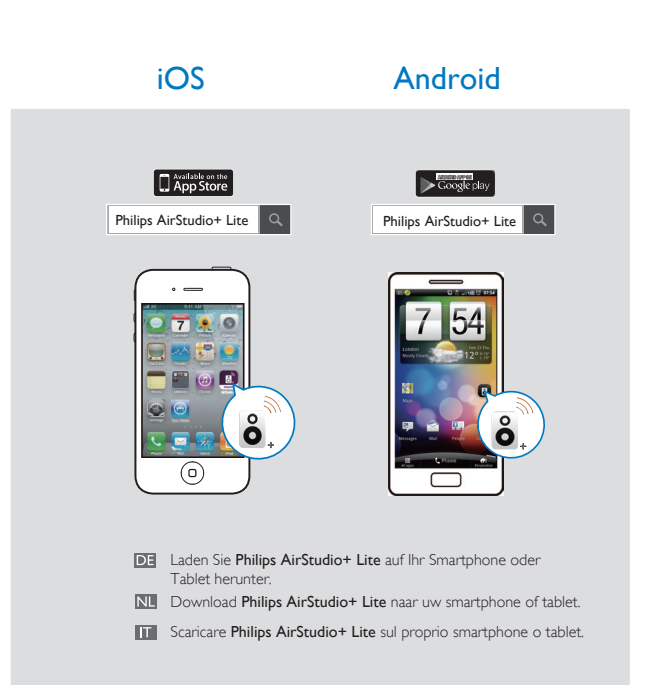

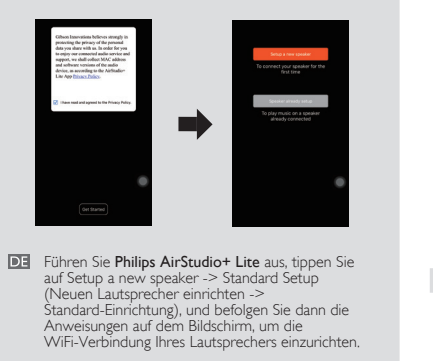

# Option 1: Einrichtung über Philips AirStudio+ Lite Optie 1: Installatie via Philips AirStudio+ Lite

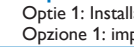

Opzione 1: impostazione tramite Philips AirStudio+ Lite

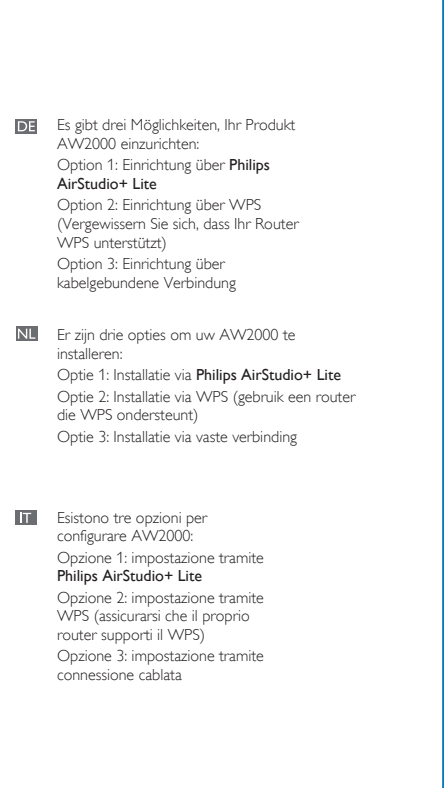

This product has been manufactured by, and is sold under the responsibility of Gibson Innovations Ltd., and Gibson Innovations Ltd. is the warrantor in relation to this product. Philips and the Philips Shield Emblem are registered trademarks of Koninklijke Philips N.V. and are used under license.

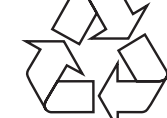

AW2000\_10\_OSG\_V4.0

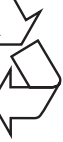

Verwenden Sie eine DLNA / UPnP kompatible APP oder PC-Software um Musik von Ihrem Smartphone oder PC/Mac zu streamen.

WPS

### Musikwiedergabe über 3,5 mm Audioanschluss

Muziek afspelen via de 3,5-mm audioaansluiting Riproduzione musicale tramite collegamento audio da 3,5 mm

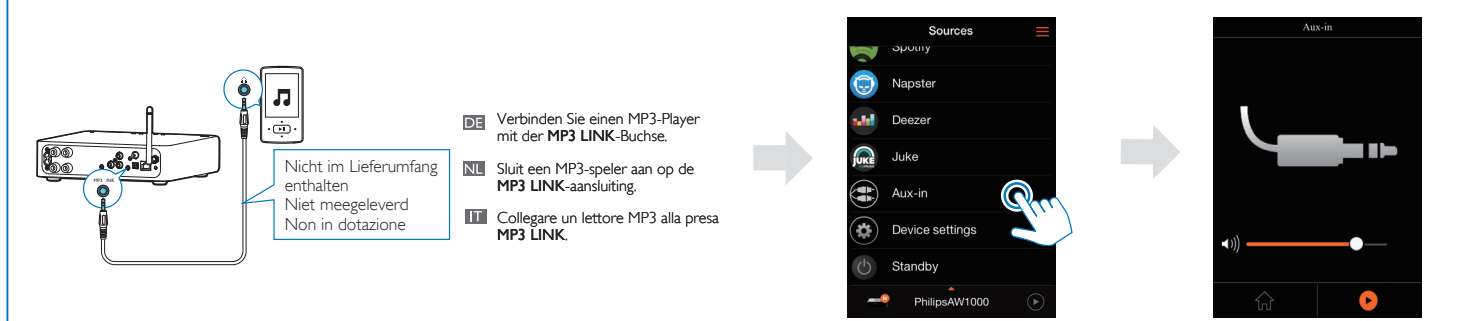

- **DE** Starten Sie Philips AirStudio+ Lite, tippen Sie auf Tuneln Radio, und wählen Sie dann Ihren bevorzugten Radiosender aus.
- **NL** Start Philips AirStudio+ Lite, raak TuneIn Radio (Radio afstemmen) aan en kies uw favoriete radiozenders.
- **Exeguire Philips AirStudio+ Lite**, toccare Tuneln Radio, quindi selezionare le stazioni radio preferite.

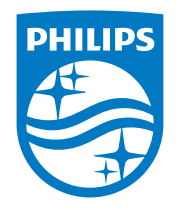

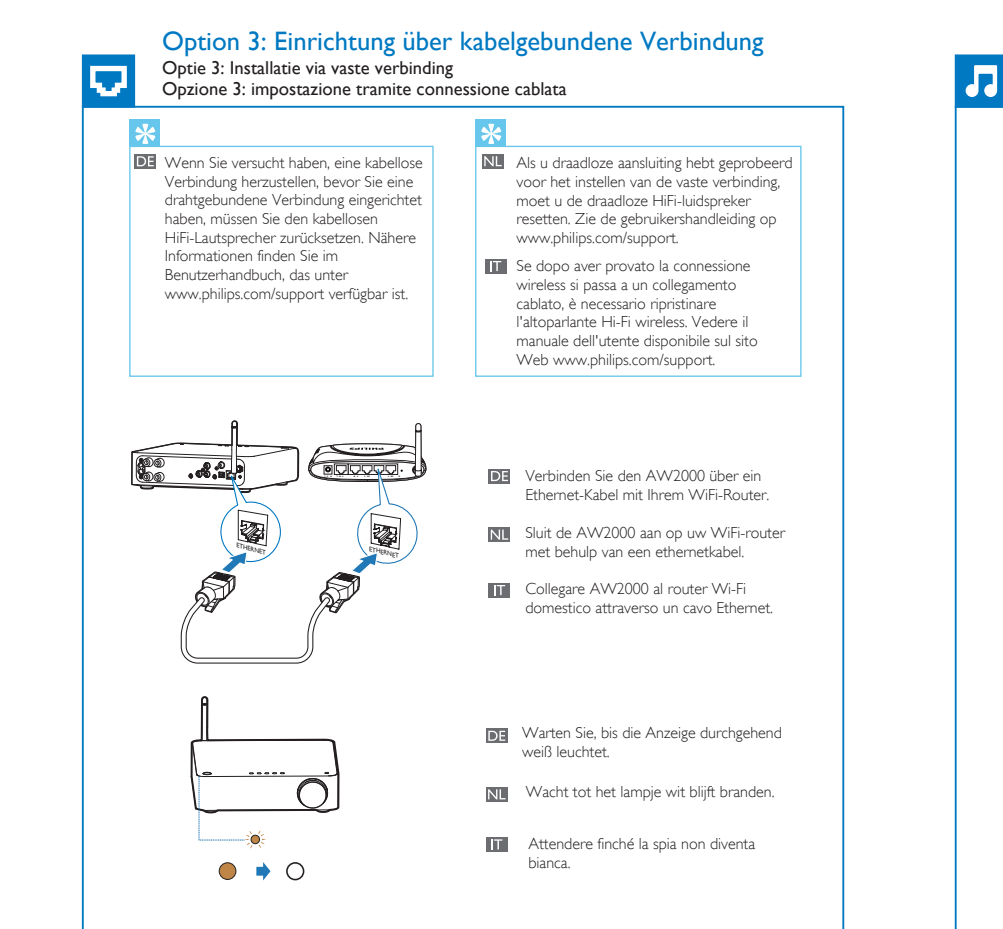

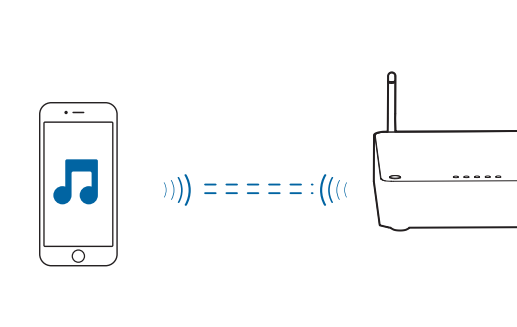

- DE Starten Sie Philips AirStudio+ Lite auf Ihrem Smartphone/Tablet, und tippen Sie dann auf MP3 Link, um MP3 Link als Quelle auszuwählen. Starten Sie die Audiowiedergabe auf dem zusätzlichen Gerät.
- **NL** Start Philips AirStudio+ Lite op uw smartphone of tablet en raak daarna MP3 Link (MP3 Link) aan om MP3 Link als bron te selecteren. Start de muziek op het randapparaat.
- **Eseguire Philips AirStudio+ Lite** sul proprio smartphone/tablet, quindi toccare MP3 Link per selezionare la sorgente MP3 Link. Avviare la riproduzione musicale sul dispositivo ausiliario.

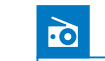

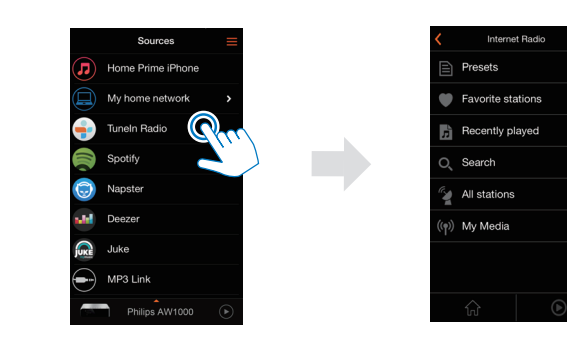

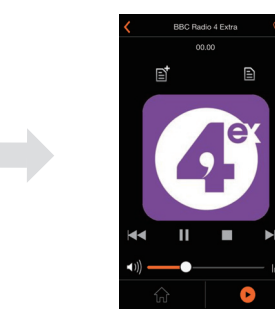

DE Drücken Sie auf Ihrem WiFi-Router die WPS-Taste.

NL Druk op de WPS-knop op uw Wi-Fi-router.

**TT** Premere il pulsante WPS sul router Wi-Fi.

**T** Attendere finché la spia non diventa bianca.

NL Wacht tot het lampje wit blijft branden.

DE Warten Sie, bis die Anzeige durchgehend weiß leuchtet.

**DE** Halten Sie Wi-Fi SETUP auf dem AW2000 länger als 4 Sekunden gedrückt, bis die Anzeige orange und grün blinkt.

**NII** Houd Wi-Fi SETUP op de AW2000 meer dan 4 seconden ingedrukt tot het lampje oranje en groen knippert.

TH Tenere premuto Wi-Fi SETUP su AW2000 per più di 4 secondi fino a che la spia non lampeggia in arancione e verde.

## Option 2: Einrichten mit WPS

Optie 2: Installatie via WPS Opzione 2: impostazione tramite WPS

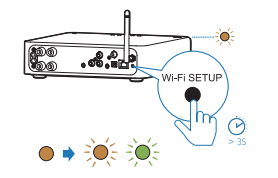

 $\overline{...}$ 

 $\frac{1}{200}$   $\frac{1}{200}$   $\frac{1}{200}$   $\frac{1}{200}$   $\frac{1}{200}$